# *Using Stata Remotely at the University of Manchester*

#### *Mark Lunt*

# **Contents**

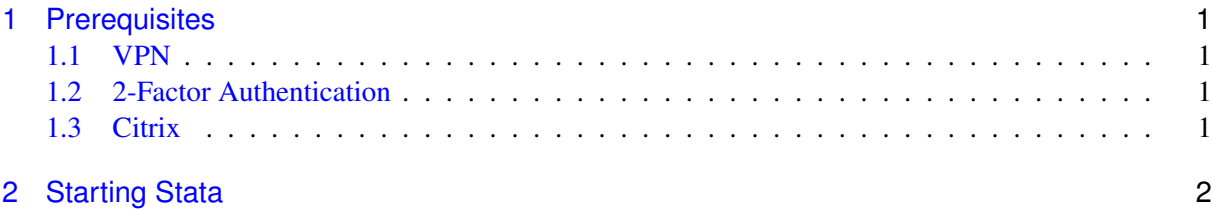

## **Introduction**

As we are running the "Statistical Modelling with Stata" as a hybrid course this year, it is important for students to be able to run Stata remotely. The University has made it easy for students and staff to do this, but has not made it easy to find out how. Hence this document. If you run into any problems, do not hesitate to [email me.](mailto:mark.lunt@manchester.ac.uk)

Obviously, these instructions only apply to staff and students of the University of Manchester. They assume that you have access to the IT infrastructure provided by the University. Additionally, if you have access to your own University computer, it would probably be easier to use Remote Desktop to run stata on that. These instructions are mainly for those who share a computer, and hence cannot use Remote Desktop when working from home.

## <span id="page-0-0"></span>**1 Prerequisites**

#### <span id="page-0-1"></span>*1.1 VPN*

In order to access the university network, you need to use VPN. You should have this set up for remote working anyway, so I will not go into detail, but the instructions for setting it up are available [here.](https://www.itservices.manchester.ac.uk/ourservices/popular/vpn/)

#### <span id="page-0-2"></span>*1.2 2-Factor Authentication*

Equally, you should already have two-factor authentication set up if you are working from home, although it it not necessary for *all* university services. It will be for remotely accessing stata, though, so if you have not set it up yet, you can find instructions [here.](https://www.itservices.manchester.ac.uk/ourservices/popular/2factor/)

## <span id="page-0-3"></span>*1.3 Citrix*

You may well not have citrix installed on your remote computer yet, so you probably will need to install it. There is a detailed set of instructions explaining how to set it up [here,](https://manchester.saasiteu.com/Modules/SelfService/#knowledgeBase/view/47A93AAB8663467F96FA463FE2766F85) although I suggest you read the [Guide to Remote Cluster Access](https://www.itservices.manchester.ac.uk/students/pc-on-campus/remote-cluster-access/) and [PC Cluster Usage Regulations](https://documents.manchester.ac.uk/DocuInfo.aspx?DocID=16563) first.

Technically, you don't need to install Citrix, you can use a web interface (as described below). Installing the desktop programme offers more features and better performance for regular use, but for a one off it may take more time to install than it subsequently saves.

## <span id="page-1-0"></span>**2 Starting Stata**

In order to connect to a PC remotely, you need to visit [https://manchester.cloud.com.](https://manchester.cloud.com) You will then be asked to sign in to your account. Enter your university email address, and you will be taken to the University login page. Login, and confirm with Duo. At this point, Citrix will try to detect whether it has been installed, and open a new window. If it is not installed, you can click on the big "Download Now" button, or the "Use Web Browser" link at the bottom of the page.

Either way, you will be presented with a huge number of PC clusters that you could log into. However, I'm not sure that all of them have Stata installed. We do know that Stata is installed in "Stopford Building G827 Cluster 3", since that is where we do the practicals on campus. So scroll down to that entry and click on it.

You will now be presented with the standard login screen that you would see logging in to a PC on campus. Enter your username and password, and wait while your desktop is set up. You will not have to confirm your identity with Duo again, as you have already done so in getting this far. I then got a message asking about using multiple monitors: I said "No" I don't need multiple monitors, as that seemed simpler: the message said you need permission to use multiple monitors, and I wanted to be up and running ASAP. If anyone does use multiply monitors, let me know how it works, and I'll update this.

Eventually, the windows desktop will appear (and I do mean *eventually*, but then I was using the web interface while writing this, the desktop might be quicker). You can then do anything in the web browser window or citrix desktop window that you could do if you were physically sat in front of PC in the Stopford Building.